# **Welche Daten werden per CalDAV übertragen und angezeigt | Lösung**

### Arbeitsabläufe

- [Mozilla Thunderbird Lightning Kalender | Arbeitsablauf,](https://manual.amparex.com/display/HAN/Mozilla+Thunderbird+Lightning+Kalender+%7C+Arbeitsablauf%2C+CalDAV+einrichten)  [CalDAV einrichten](https://manual.amparex.com/display/HAN/Mozilla+Thunderbird+Lightning+Kalender+%7C+Arbeitsablauf%2C+CalDAV+einrichten)
- [CalDAV einrichten | Arbeitsablauf, Android, macOS, iOS,](https://manual.amparex.com/display/HAN/CalDAV+einrichten+%7C+Arbeitsablauf%2C+Android%2C+macOS%2C+iOS%2C+Thunderbird)  **[Thunderbird](https://manual.amparex.com/display/HAN/CalDAV+einrichten+%7C+Arbeitsablauf%2C+Android%2C+macOS%2C+iOS%2C+Thunderbird)**

## Problemstellung

Per CalDAV Schnittstelle können Daten an einen anderen Terminplaner übertragen werden. Welche Daten dabei im anderen Terminplaner auftauchen wird nachfolgend erläutert.

## Daten in Mozilla Thunderbird Lightning

#### **VON MOZILLA THUNDERBIRD LIGHTNING NACH AMPAREX**

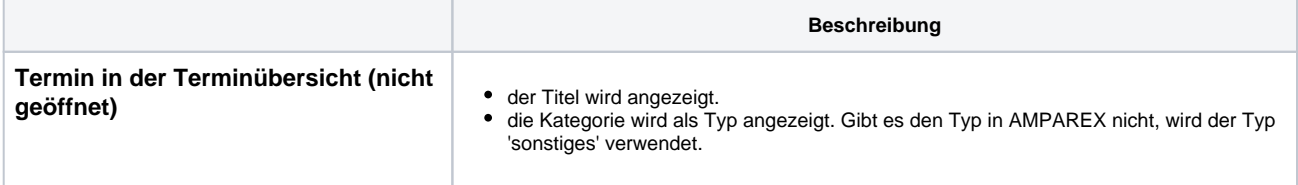

#### **VON AMPAREX NACH MOZILLA THUNDERBIRD LIGHTNING**

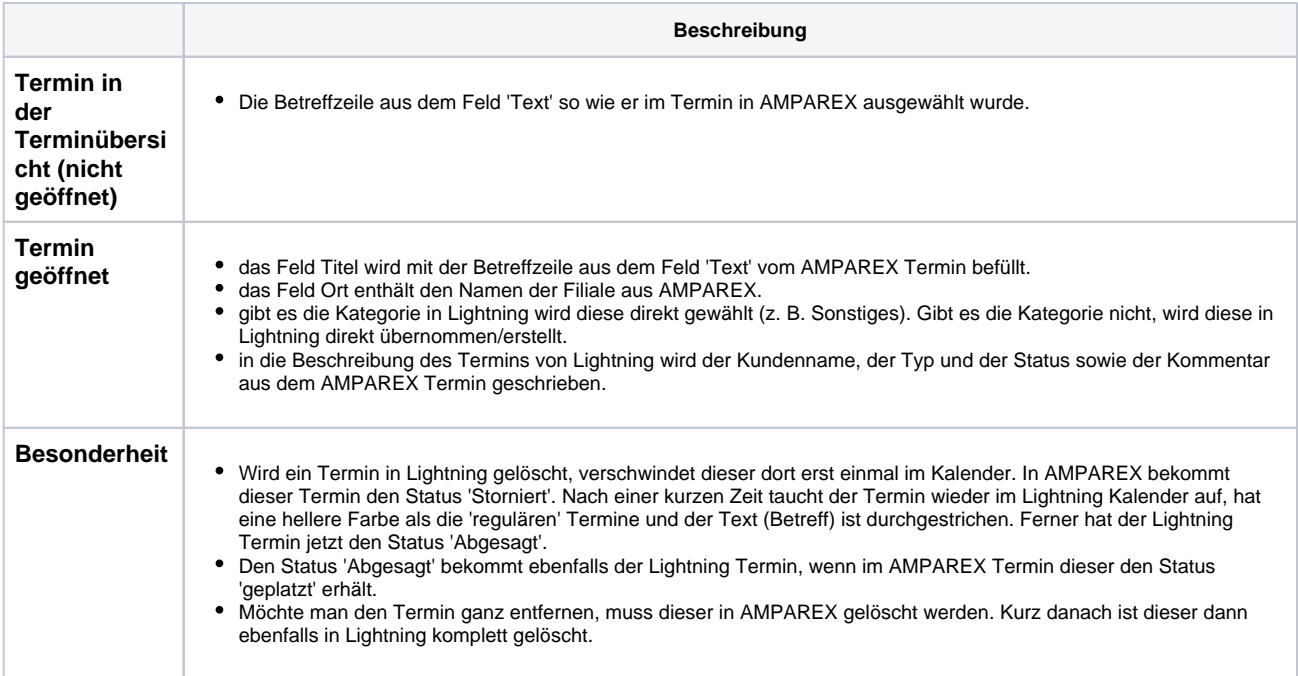

### Daten im Android Kalender

#### **VON AMPAREX NACH ANDROID**

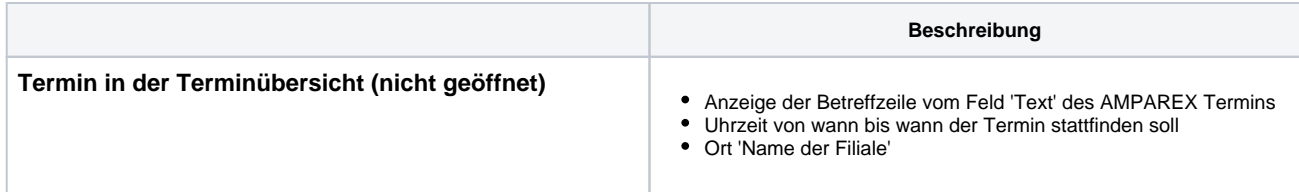

# **Welche Daten werden per CalDAV übertragen und angezeigt | Lösung**

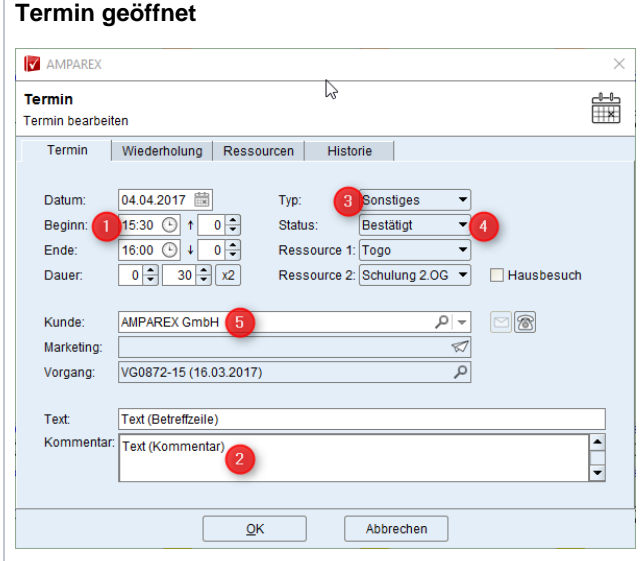

- Wann (1) der Termin stattfinden soll (Datum & Uhrzeit von wann bis wann)
- Ort 'Name der Filiale'
- Des weiteren werden in einem Block folgende Daten mit übergeben:
	- Text aus dem Feld 'Kommentar' (2) des AMPAREX Termins Der Typ (3) so wie er im Termin in AMPAREX ausgewählt wurde
	- Der Status (4) so wie er im Termin in AMPAREX ausgewählt wurde
	- Der Kundenname (5) so wie er im Termin in AMPAREX ausgewählt wurde
	- Wurde eine Wiederholung des Termins beim anlegen eingestellt, werden diese Termine alle mit übergeben an die entsprechenden Tage

Eine eventuelle zweite Ressource und eine eventuelle Vorgangsnummer werden nicht übertragen.

## Siehe auch ...

[Servicezugangsdaten | Filialverwaltung](https://manual.amparex.com/display/HAN/Servicezugangsdaten+%7C+Filialverwaltung)